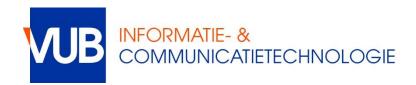

## Connecting to the VUB network using a cable

The network outlets of the student rooms are configured in DHCP – in which you obtain an IP address automatically. This is the default setting in most operating systems.

You will have to authenticate before getting access to the network and the internet.

To trigger the authentication portal, browse to an unsecure http:// page. Your browser will be redirected to the secure Student Network Authentication Portal snap.vub.ac.be.

**NOTE:** To log in, you'll need to use your NetID and associated password.

## **Tip 1**:

You might want to configure a http:// website as your home page. Examples:

- http://www.vub.ac.be
- http://www.standaard.be/

Be aware, many websites like Google and Facebook have fully migrated to the secure https://protocol, so they will not trigger the authentication. The websites mentioned above might do the same in the future.

## **Tip 2:**

Bookmark the direct URL of the authentication portal and use this bookmarked page whenever you need to authenticate.

- The complete URL: <a href="https://snap.vub.be:6082/php/uid.php?vsys=1&rule=4">https://snap.vub.be:6082/php/uid.php?vsys=1&rule=4</a>
- The more easy-to-remember URL: <a href="http://vubnet.vub.ac.be/authenticate">http://vubnet.vub.ac.be/authenticate</a> will also redirect to the previous complete URL.

In case of problems, contact the helpdesk:

- <a href="https://vub.service-now.com">https://vub.service-now.com</a>
- helpdesk@vub.ac.be
- +32-2-629 37 37